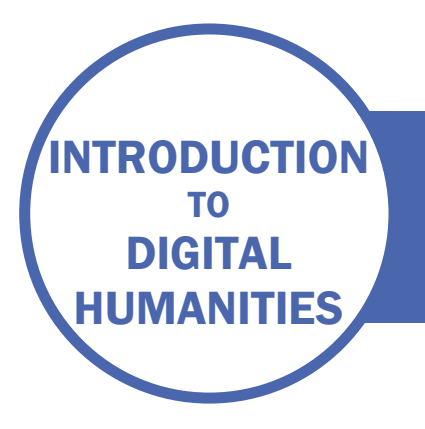

# SESSION TWO

DATA MODELLING WITH DATABASES AND XML

# DATA

During this course we will be looking at translations from the Reformation period (from 1483 to 1550). We will be looking at who was translating whom, where and when, and about what subject. We'll be talking about creating datasets later on in the course, but, for pragmatic reasons, our dataset for this course is taken from the English Short Title Catalogue, which covers books printed in England or in English from 1483 to 1800.

# ACTIVITY – CREATE A DATABASE

Download the four data tables from the resources for this session. These form the basis of a database. Take a moment to see how the tables relate to one another.

Go to the advanced search screen of the ESTC. Search for "translation" within the date range 1483 – 1550. Make sure you use the correct syntax in the "year" field! Click "Go".

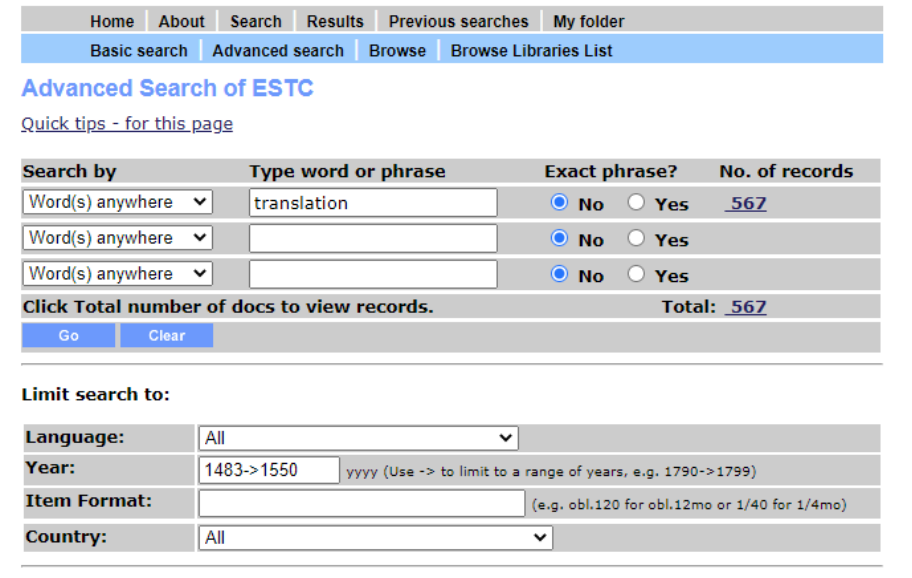

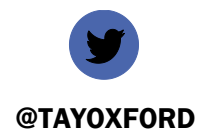

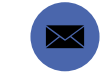

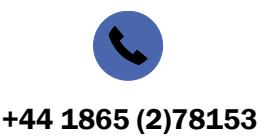

@TAYOXFORD EMMA.HUBER@BODLEIAN.OX.AC.UK +44 1865 (2)78153

The number of records will appear on the right. Click on this to see all the records. Pick any number between 1 and 567 and go to this record.

Organise the information from the record into the four database tables.

For example, this record:

# **Full Record**

## **Permalink**

Format options: Standard format Summary MARC tags HOLDINGS DETAILS

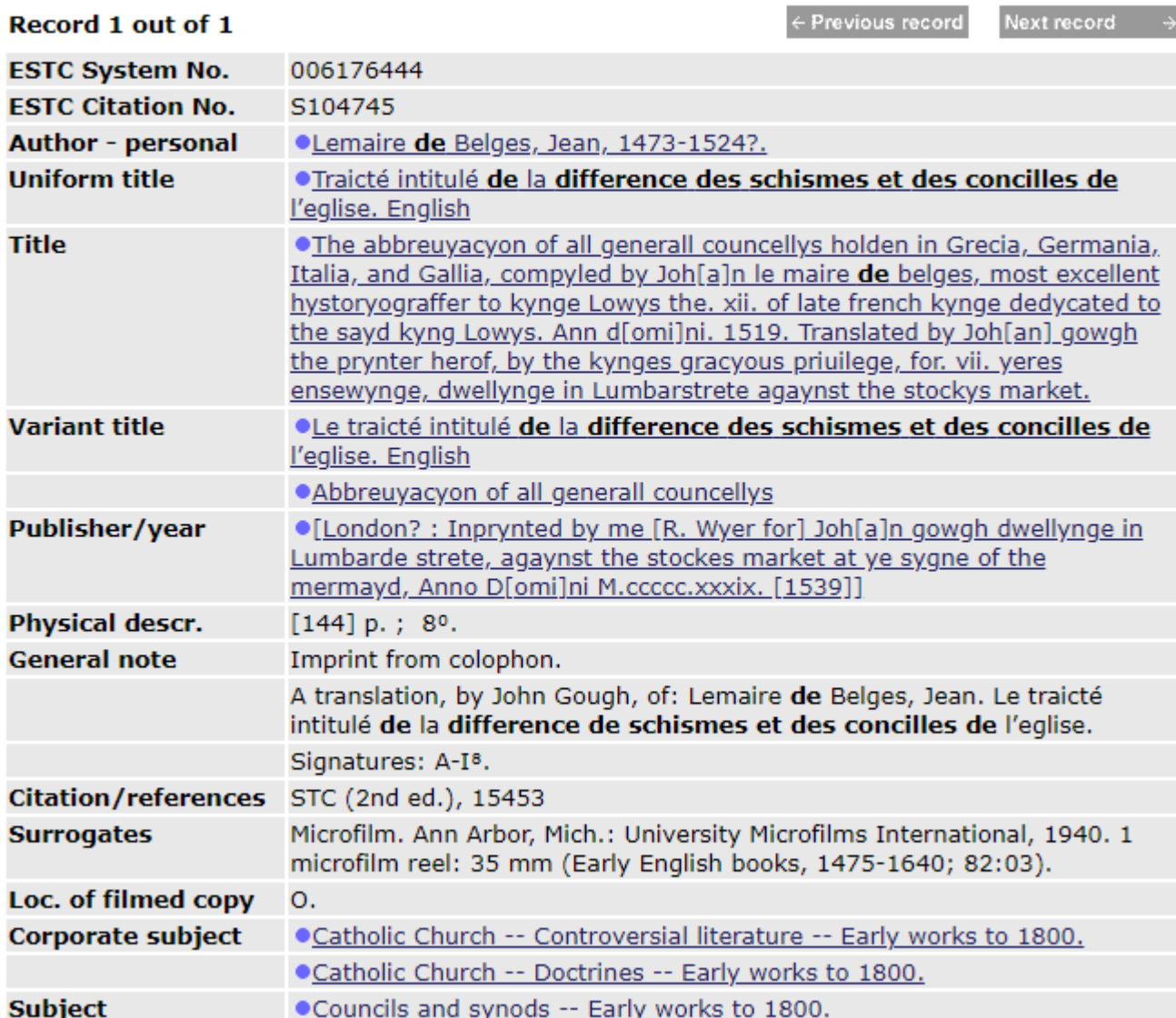

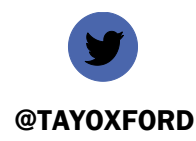

@TAYOXFORD EMMA.HUBER@BODLEIAN.OX.AC.UK +44 1865 (2)78153

### Would be recorded as:

## WORKS TABLE

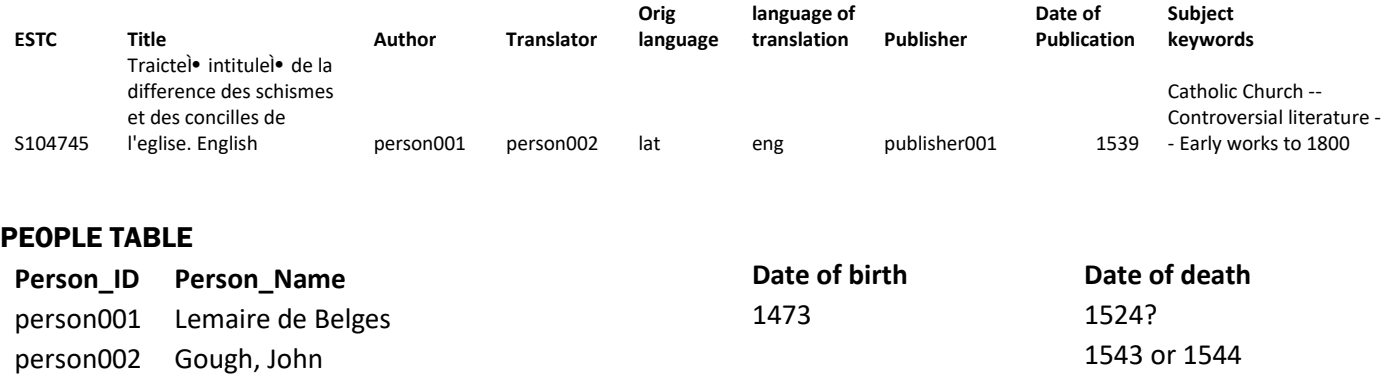

#### PUBLISHER TABLE

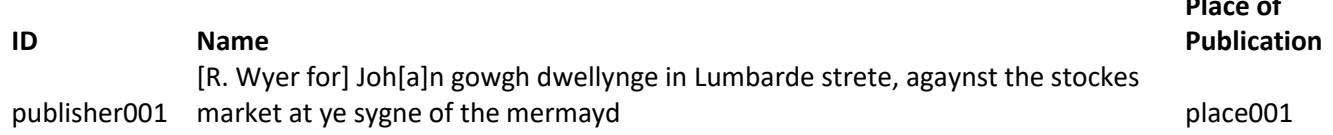

### PLACES TABLE

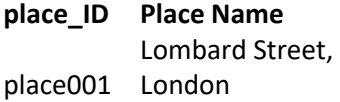

In this example, some central pieces of information are captured in the works table, which looks just like a spreadsheet, *but* where there is an entity which itself has attributes, for example an author with birth and death dates, or *could* have attributes (places may need to be assigned coordinates) then this information is put in a separate table. The identifier (which you can assign yourself – it just needs to be unique within your database) is what connects the information.

If we read the works table – the primary table in this database - we can see that the author is person001. Looking in the People table, we see that this person is Lemaire de Belges. Similarly, when we come to publisher, we can see that the publisher is publisher001, and we can look this up in the publisher table to see that the publisher is R. Wyer for John Gough. More powerfully, in a database we can also look the other way, so we can start with the publisher, and see all works in the database that they published. This is called querying the database. Complex queries can be built to pull out very precise and detailed information.

Try to add as many records as you can to your tables – continue to select them randomly from the ESTC search results. You'll be able to make use of them later on to create visualisations. If there are multiple values, e.g. more than one author for a work, then separate the values with a comma.

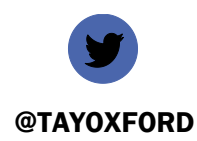

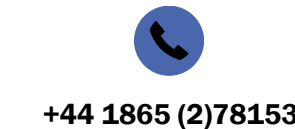

**Place of** 

@TAYOXFORD EMMA.HUBER@BODLEIAN.OX.AC.UK +44 1865 (2)78153